## How to install and Setup Alertus Mobile App

1. Download the Alertus App (with the orange icon!)

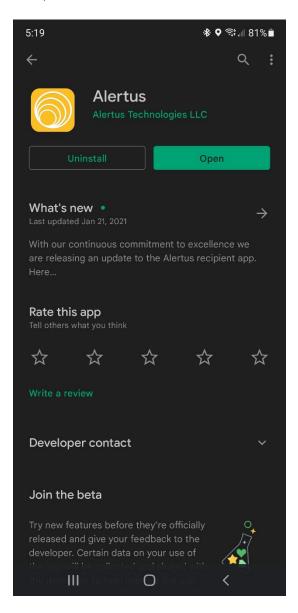

2. Launch the app and tap "Get Started"

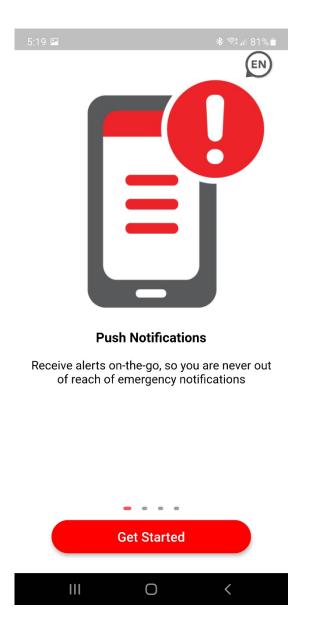

- 3. Enter your organization code. Staff will use "cptc\_staff", while students use "cptc\_students"
- 5:19 🗷 ঃ 🕸 🕸 🖟 🛊 Sign Up Enter Organization Code cptc\_staff **Continue** I do not have an organization code. Go to ThreatWatcher OR Scan QR Code
- 4. Input the respective PIN and your coastal pines email address.

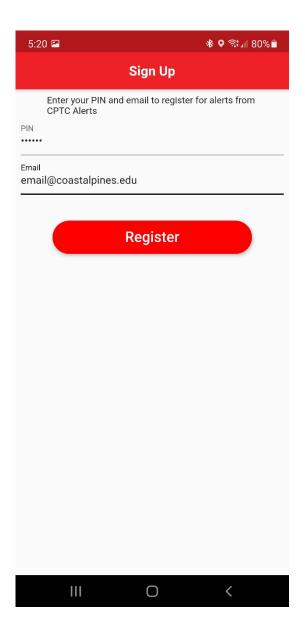

5. Select the group that best applies to you.

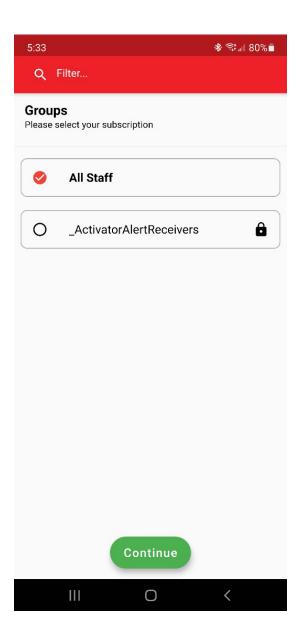

6. You should now be on the home screen! Before you close the app, go to the settings (cog in the lower-right corner).

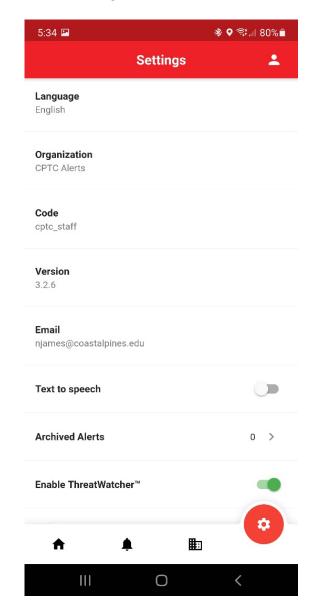

7. Input your name, the number of the phone you are registering on, your date of birth, and any Emergency information that would be important in case of an event occurring.

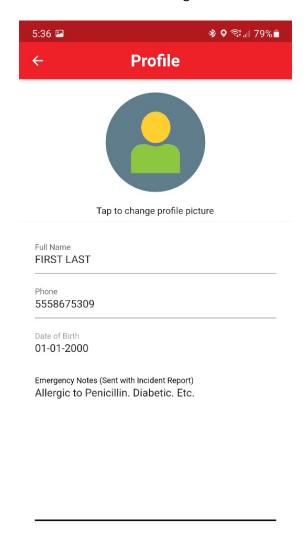

0